## **How to install Carprog 10.05 software on Windows 7:**

**Shared by : [www.autocardiag.com](http://www.autocardiag.com)**

## **You can download free 10.05 software here :**

[https://mega.nz/#!Ld5lnbZQ!c\\_i7rpz1yib95Z2C7qZ6picJPnpvfUz8dChm2OdxS0](https://mega.nz/) c and the contract of the contract of the contract of the contract of the contract of the contract of the contract of the contract of the contract of the contract of the contract of the contract of the contract of the cont

## Step by Steps Installation Guide

Open Computer/disk E: Carprog/9.31-10.05

Copy all folders/files (Carprog, Manual, READ ME!!) to Desktop

Popup: installing device driver software; click here for status USB Input Device installed and ready for use: click on Close

Open Computer Management Select Device [Manager->Human](https://4.bp.blogspot.com/-5Ca-7JgeIB0/WRz2KwzoI9I/AAAAAAAAHIQ/Am5dm0mf_u0kLWhVE_bwGVmenW0NwG6ZwCEw/s1600/how-to-install-carprog-10.05-windows7-(5).jpg) Interface Device-> USB Input Device

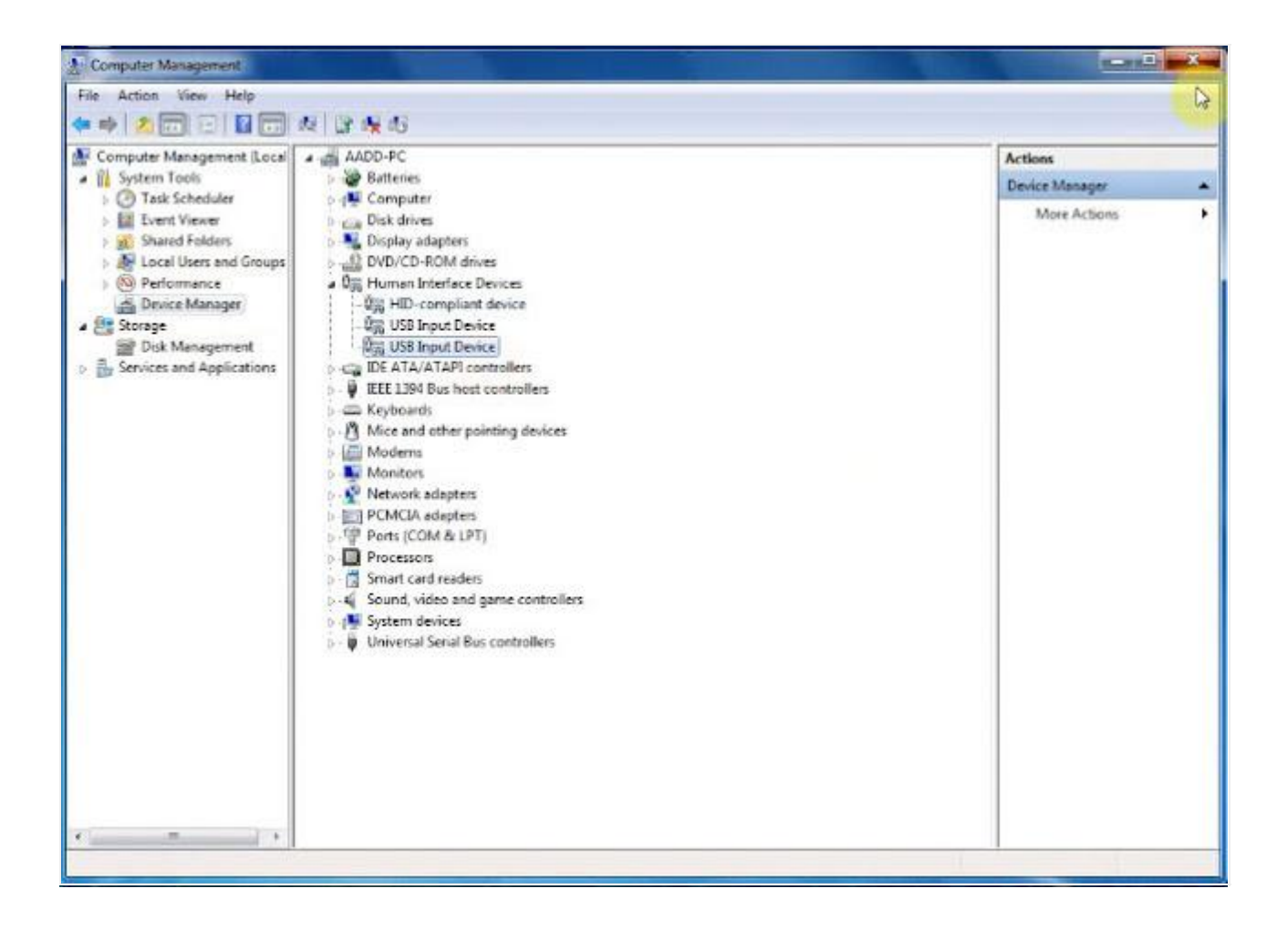

Open folder Carprog on Desktop

Then open [carprog](http://www.obdii365.com/wholesale/carprog-full.html) 10.05 **[application](https://1.bp.blogspot.com/-yVYvtZoEhis/WRz2Je0nhgI/AAAAAAAAHH8/QpW-bv8Dz902us0wCkpaIKVe9bmH8ZqzACEw/s1600/how-to-install-carprog-10.05-windows7-(3).jpg)**

Agree the items

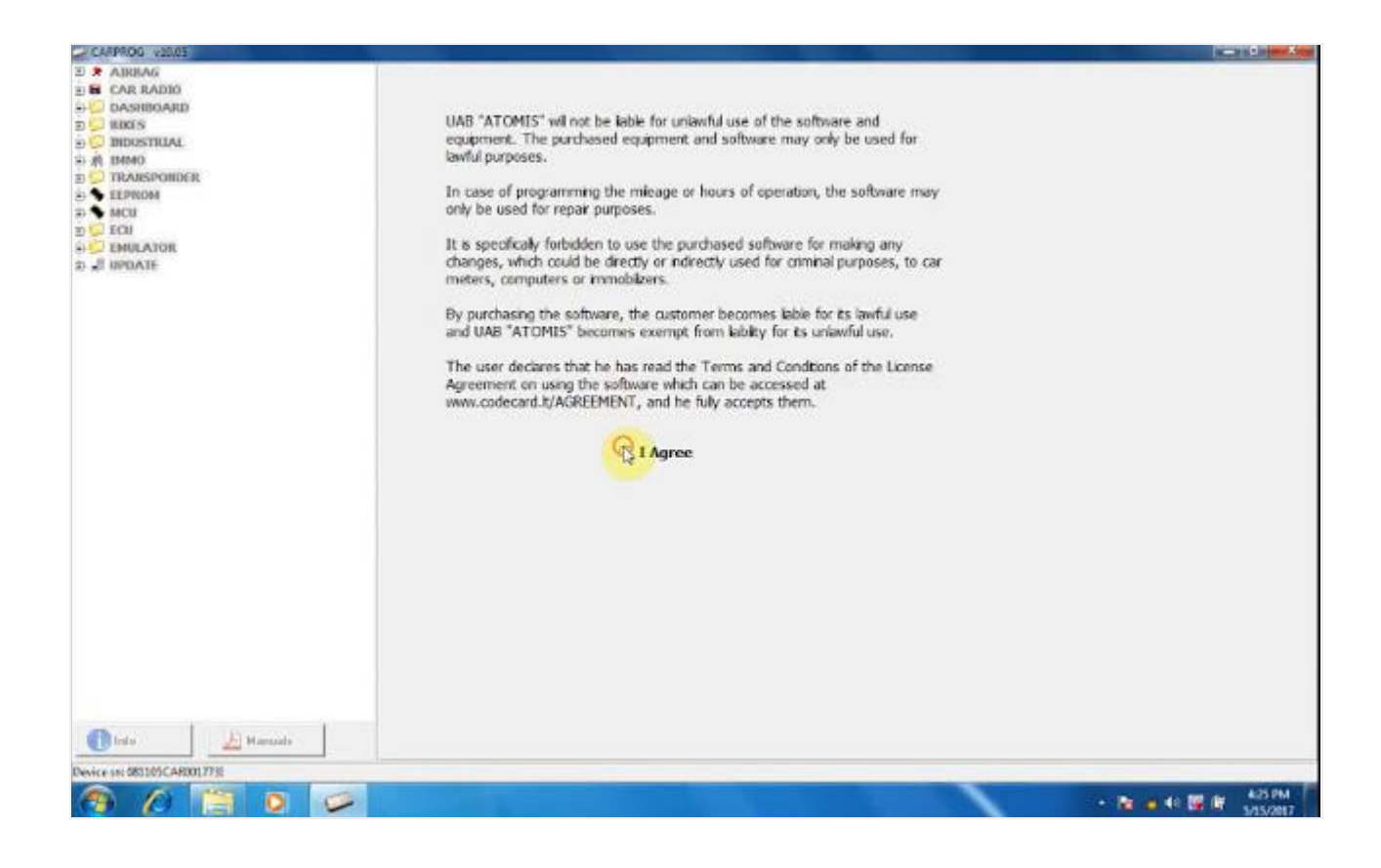

Carprog 10.05 is reading eeprom 93c46

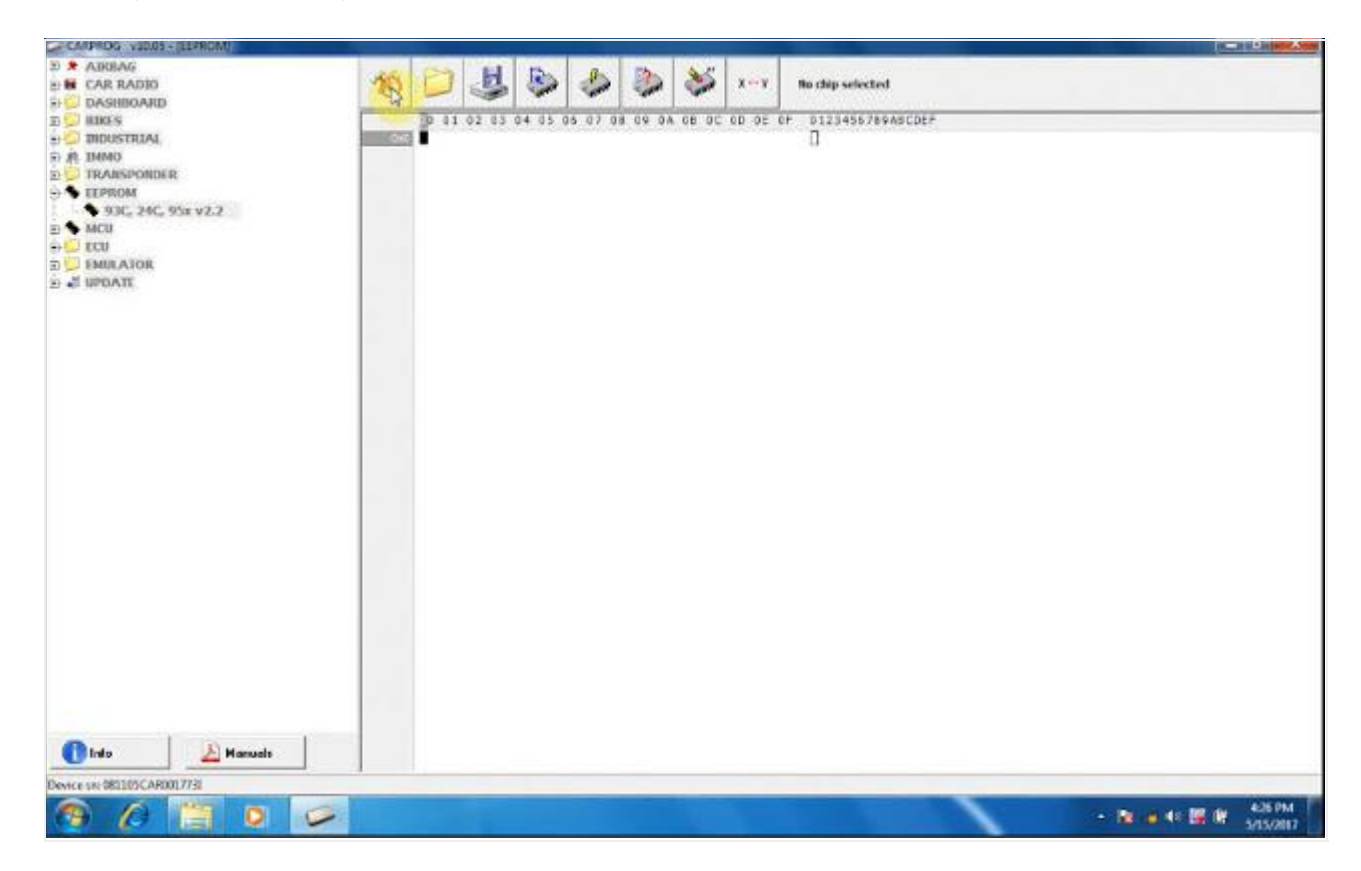

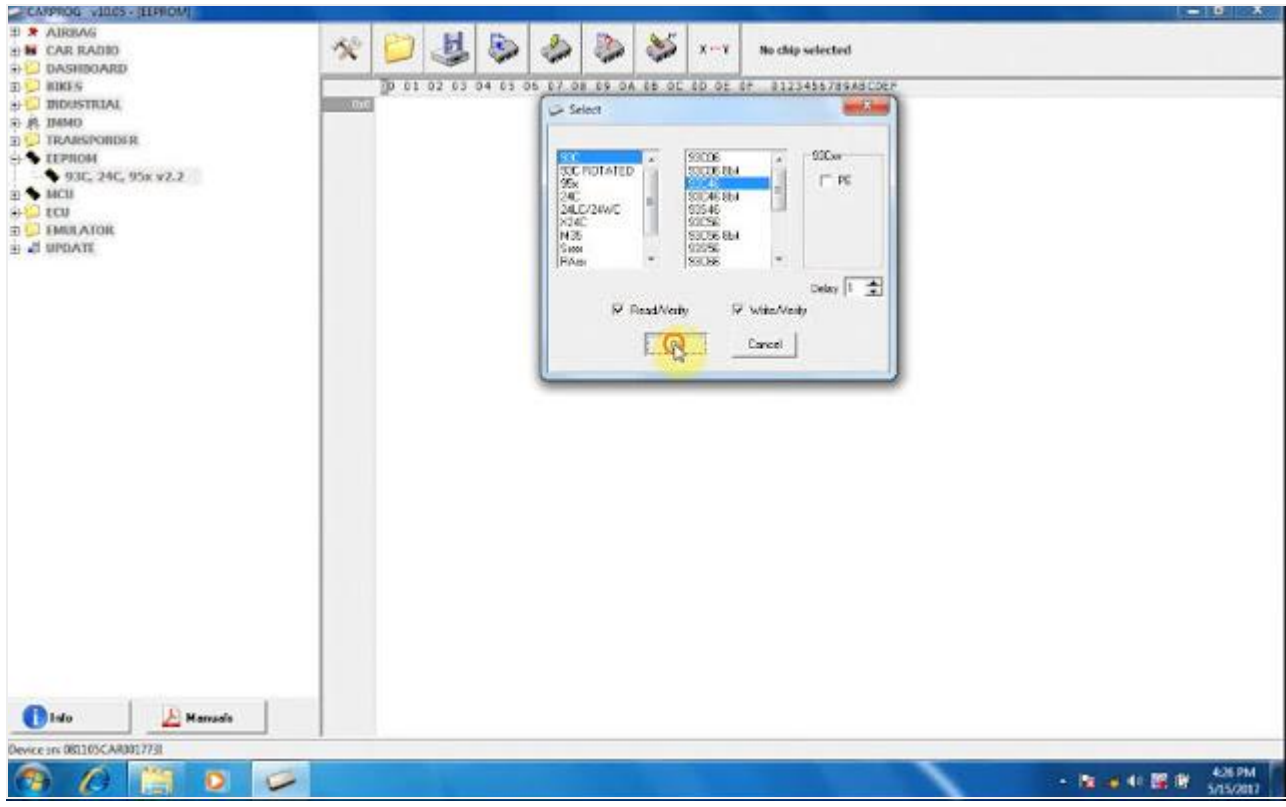

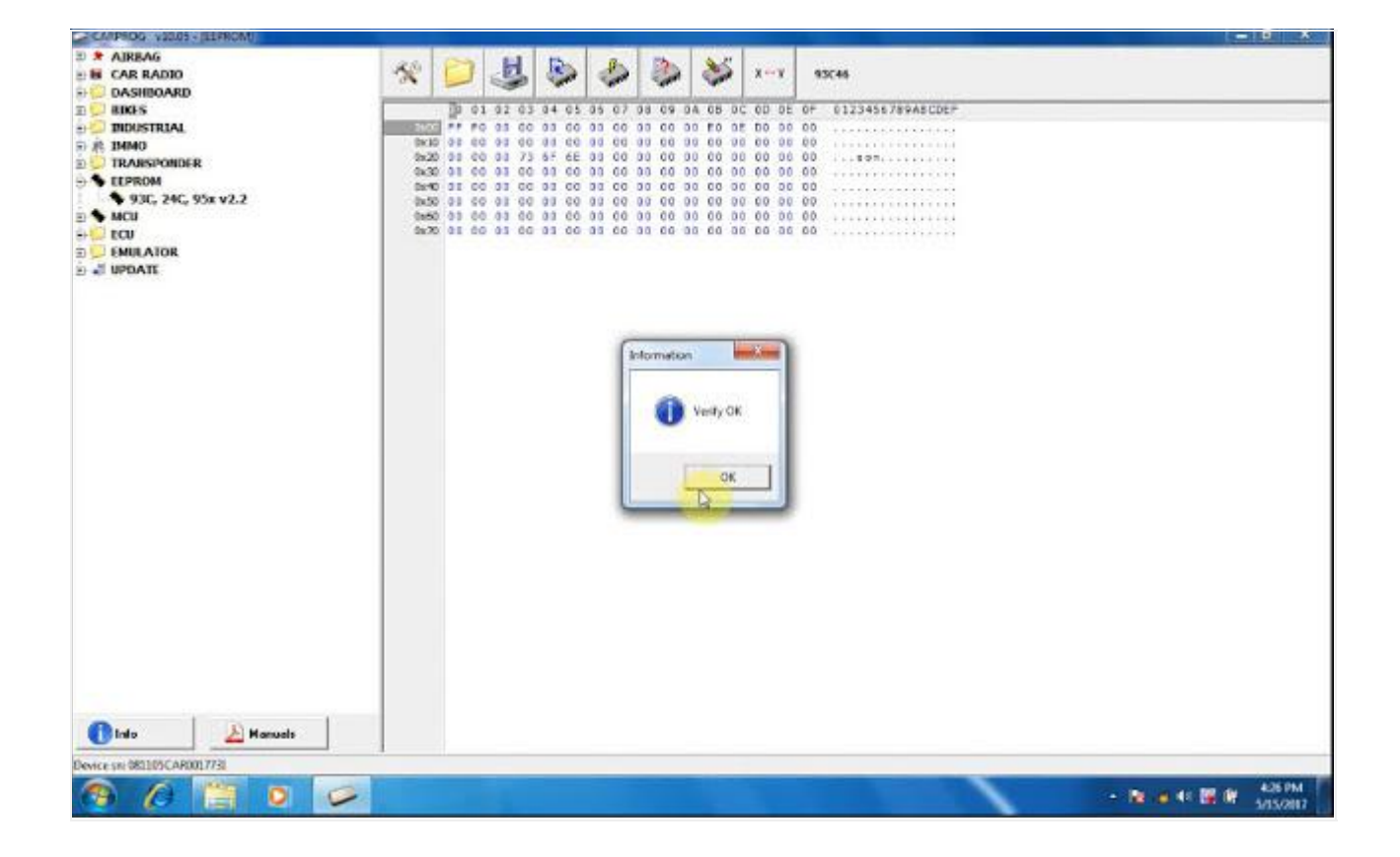

Carprog programmer 10.05 reads eeprom 93c46 successfully!

## **2017 New** [Carprog](http://www.obdii365.com/wholesale/carprog-full.html) v10.05 **Car List:**

Some cars added to version 10.05 AUDI A3 NEC35XX DIAG OUT 10.05 CHRYSLER PACIFICA 2015 OBDII ADD 10.05 FIAT TORO MM 70F3525 OBDII ADD 10.05 FIAT ONE WAY MM 2015 OBDII ADD 10.05 FORD ECOSPORT 2013 [9S12XEQ384](https://2.bp.blogspot.com/-ZsoPnQkCsus/WRz2Jesi8nI/AAAAAAAAHIA/eftpJTDSD08mPqb3IyRl8KsWzducoPI3QCLcB/s1600/how-to-install-carprog-10.05-windows7-(1).jpg) OBDII ADD 10.05 FORD ESCAPE 2013 SPC5606S OUT 10.05 FORD ESCAPE 2013+ SPC5645S ADD 10.05 FORD EXPLORER FULL LCD 2015 OBDII ADD 10.05 FORD FUSION 2013 2XLCD DIAG ADD 10.05 FORD FUSION 2014 SPC5606 DIG ADD 10.05 FORD FUSION 2015 SPC5606 DIAG ADD 10.05 FORD FUSION FULL LCD 2015 OBDII ADD 10.05 FORD MONDEO FULL LCD 2015 OBDII ADD 10.05 HYUNDAI -DIAG- I30 A1 MULTI OBDII ADD 10.05 INFINITI QX60 2013 OBDII ADD 10.05 KIA -DIAG- CEED 2014+ OBDII ADD 10.05 LAND ROVER [FREELANDER](https://1.bp.blogspot.com/-yVYvtZoEhis/WRz2Je0nhgI/AAAAAAAAHH8/QpW-bv8Dz902us0wCkpaIKVe9bmH8ZqzACEw/s1600/how-to-install-carprog-10.05-windows7-(3).jpg) 2013+ MB91F224 OBDII ADD 10.05 LINCOLN -DIAG- MKC FULL LCD 2015 OBDII ADD 10.05 JAGUAR XF 2008 OBDII ADD 10.05? JEEP RENEGADE OBDII ADD 10.05 WRANGLER 2007-> OBDII ADD 10.05 NISSAN NV200 9S12 OBDII ADD 10.05 OPEL -DIAG- ADAM ADD 10.05 OPEL -DIAG- MOKKA ADD 10.05 RENAULT – CAN OBDII – CAPTUR A1 MULTI ADD 10.05

RENAULT – CAN OBDII – CLIO IV A1 MULTI ADD 10.05

RENAULT – CAN OBDII – DUSTER MB96F A1 MULTI ADD 10.05

RENAULT – CAN OBDII – LAGOON 3 VDO A1 MULTI ADD 10.05

RENAULT – CAN OBDII – MEGANE 3 VDO A1 MULTI ADD 10.05

RENAULT – CAN OBDII – LODGY MB96F A1 MULTI OBDII ADD 10.05

RENAULT – CAN OBDII – TRAFIC III OBDII ADD 10.05

RENAULT – CAN OBDII – TRAFIC III A1 MULTI OBDII ADD 10.05

RENAULT – CAN OBDII – TWINGO3 A1 MULTI OBDII ADD 10.05

SEAT LEON NEC35XX DIAG OUT 10.05

TOYOTA AURIS 2015+ OBDII ADD 10.05

VW GOL G6 MM 70F3241 ONLINE DIAG

VW GOLF7 ALL OUT 10.05 [OFFCORSE](https://1.bp.blogspot.com/-bZYBwopab9M/WRz2JQmM2GI/AAAAAAAAHIE/mub3n8T-QOkS_LwiNY0gfpaKWcXsSn2SwCLcB/s1600/how-to-install-carprog-10.05-windows7-(2).jpg) KKKK

VW T5 2013-> -DIAG- ADD 10.05

VOLVO V60 2013+ OBDII ADD 10.05

ADD [EMULATORS](https://2.bp.blogspot.com/-ZsoPnQkCsus/WRz2Jesi8nI/AAAAAAAAHIA/eftpJTDSD08mPqb3IyRl8KsWzducoPI3QCLcB/s1600/how-to-install-carprog-10.05-windows7-(1).jpg)

AUDI A3 2004+ A1 MULTI

[VOLVO](https://1.bp.blogspot.com/-yVYvtZoEhis/WRz2Je0nhgI/AAAAAAAAHH8/QpW-bv8Dz902us0wCkpaIKVe9bmH8ZqzACEw/s1600/how-to-install-carprog-10.05-windows7-(3).jpg) DASH A1 MULTI